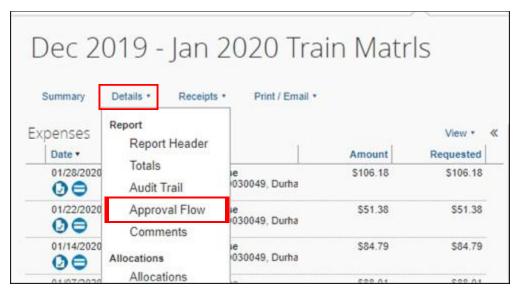

1. From the expense report, select *Details*>*Approval Flow*.

2. The Approval Flow window will appear. You can view who has the workflow.

| Department / Delegate Approval.    |      |
|------------------------------------|------|
| HALL-DIFABIO, GWENDOLYN K.         | 0. × |
| unding Manager / Delegate Approval |      |
| this step may be skipped)          |      |
| T&R Approval                       |      |
|                                    |      |
|                                    |      |
|                                    |      |